# **Distribution EOLE - Tâche #24483**

Scénario # 24481 (Terminé (Sprint)): Tester la solution Racdata

# **Analyser les requêtes adressées au service Bind9 sur hestia.eole.lan**

17/07/2018 16:37 - Daniel Dehennin

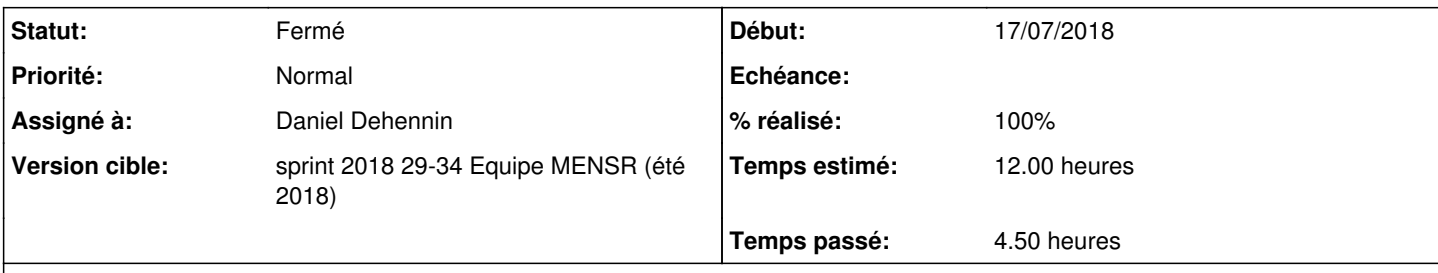

# **Description**

Les logs de requêtes **bind9** sur **hestia.eole.lan** arrivent en double dans le message syslog, par example :

```
<30>2018-07-17T11:56:16+02:00 hestia named[13430]: 17-Jul-2018 11:56:16.268 queries: info: client 
192.168.10.136#54998: query: castor.eole.lan IN AAAA + 17-Jul-2018 11:56:16.268 queries: info: cli
ent 192.168.10.136#54998: query: castor.eole.lan IN AAAA +
```
Le format est différent de *[celui fourni par défaut](https://github.com/logstash-plugins/logstash-patterns-core/blob/master/patterns/bind)*, il nous faut donc une configuration particulière.

### **Historique**

### **#1 - 17/07/2018 16:37 - Daniel Dehennin**

*- Statut changé de Nouveau à En cours*

*- Assigné à mis à Daniel Dehennin*

# **#2 - 17/07/2018 16:38 - Daniel Dehennin**

## **Analyse des logs de requête bind9**

Ajout de la configuration suivante sur racdata-test.eole.lan:

Définition des **patterns** spécifiques à **bind9**

```
[root@racdata-test ~]# cat > /etc/logstash/patterns/bind9 <<EOF
BIND9_QUERY_FLAG_RECURSE [+-]
BIND9_QUERY_FLAG_SIGNED S
BIND9_OUERY_FLAG_EDNS_E
BIND9_QUERY %{BIND9_TIMESTAMP:[query][timestamp]} queries: %{LOGLEVEL:loglevel}: client %{IP:[query][clien
t][ip]}#%{POSINT:[query][client][port]:int}: query: %{GREEDYDATA:[query][request]} IN %{GREEDYDATA:[query]
[type]} %{BIND9_QUERY_FLAG_RECURSE:[query][flag][recurse]}%{BIND9_QUERY_FLAG_SIGNED:[query][flag][signed]}
?%{BIND9_QUERY_FLAG_EDNS:[query][flag][edns]}? %{GREEDYDATA:message}
EOF
```
### Ajout de l'analyse des logs de **bind9**

```
[root@racdata-test ~]# cat > /etc/logstash/instances/analyse/filter-10-analyse-bind9.conf <<EOF
filter {
         if [program] == "named" {
                  if [canal] {
                            # Use canal test for heavy logs
                           mutate {
                     replace \Rightarrow { "canal" \Rightarrow "net" }
            }
        }
                  grok {
                            # Overwrite the "message" to get it unduplicated
               match \Rightarrow {\text{ "message"} \Rightarrow \text{ "%}} [BIND9_QUERY ]" }
```

```
            patterns_dir => [ "/etc/logstash/patterns" ]
                             overwrite => [ "message" ]
                             tag_on_failure => [ "named_parsing_failed" ]
                             remove_tag => [ "_grokparsefailure" ]
                add \tan = 5 ["DNS"]
        }
                   if [syslog][ip] {
                             mutate {
                                  copy => { "[syslog][ip]" => "source_host" }
                            }
        }
                   # Make the flags more readable
                   if [query][flag][recurse] {
                             translate {
                                       field => "[query][flag][recurse]" 
                                       destination => "[query][recurse]" 
                                        dictionary => {
                          " +" = > "ves"" -" = > "no"                }
                                       fallback => "unknown" 
                                       override => true
                                       remove_field => "[query][flag][recurse]" 
                           }
        }
           if [query] [flag] [edns] == "E" {            mutate {
                       add_field => { "[query] [edns]" => "yes" }
                       remove_field => [ "[query][flag][edns]" ]
                           }
                   }
           elseif ! [query][flag][edns] {
                             mutate {
                                      add_field => {
                                               "[query][edns]" => "no" 
                                   }
             \qquad \qquad }
        }
                   if [query][flag][signed] == "S" {
                             mutate {
                      add_field => { "[query] [signed]" => "yes" }
                                       remove_field => [ "[query][flag][signed]" ]
                           }
        }
           elseif ! [query][flag][signed] {
                            mutate {
                                      add_field => {
                                              "[query][signed]" => "no" 
                    \rightarrow\qquad \qquad }
       \begin{array}{c} \begin{array}{c} \end{array} \\ \end{array}\rightarrow
```
### Redémarrage du daemon d'analyse

[root@racdata-test ~]# systemctl restart logstash-analyse.service

#### Vérification du démarrage

} EOF

```
[root@racdata-test ~]# tail -n 0 -f /var/log/logstash/analyse/logstash.log
[2018-07-17T16:20:49,666][INFO ][logstash.outputs.rabbitmq] Connected to RabbitMQ at 
[2018-07-17T16:20:50,858][INFO ][logstash.pipeline        ] Starting pipeline {"id"=>"main", "pipeline.wor
kers"=>2, "pipeline.batch.size"=>125, "pipeline.batch.delay"=>5, "pipeline.max_inflight"=>250}
[2018-07-17T16:20:50,861][INFO ][logstash.pipeline        ] Pipeline main started
[2018-07-17T16:20:50,884][INFO ][logstash.agent           ] Successfully started Logstash API endpoint {:p
ort=>9602}
[2018-07-17T16:20:50,885][INFO ][logstash.inputs.rabbitmq ] Connected to RabbitMQ at
```
# **Résultats d'analyse**

{

Après quelques instants, les premiers log de requêtes **bind9** sont analysées.

Vous devriez les voir dans l'interface **kibana** sous l'onglet **Discover**, voici ce que j'obtiens, au format JSON :

```
[...]
        "process": {
             "name": "named",
             "id": 14414
        },
[...]
         "query": {
              "request": "bp-eole.ac-dijon.fr",
             "flag": {},
             "recurse": "yes",
             "client": {
                 "port": 33221,
                  "ip": "192.168.10.142" 
             },
             "signed": "no",
             "edns": "no",
             "type": "A",
             "timestamp": "17-Jul-2018 16:26:34.145" 
        },
[...]
        "syslog": {
             "severity": {
                 "code": 6,
                 "label": "informational" 
             },
             "hostname": "hestia",
             "fqdn": "hestia.eole.lan",
             "pri": 30,
             "ip": "192.168.232.2",
             "raw": "<30>2018-07-17T16:26:34+02:00 hestia named[14414]: 17-Jul-2018 16:26:34.145 queries: info: clien
t 192.168.10.142#33221: query: bp-eole.ac-dijon.fr IN A + 17-Jul-2018 16:26:34.145 queries: info: client 192.1
68.10.142#33221: query: bp-eole.ac-dijon.fr IN A +",
             "facility": {
                  "code": 3,
                  "label": "daemon" 
             },
             "timestamp": "2018-07-17T16:26:34+02:00" 
        },
[...]
         "message": "17-Jul-2018 16:26:34.145 queries: info: client 192.168.10.142#33221: query: bp-eole.ac-dijon.f
r IN A +",
[...]
        "tags": [
             "DNS" 
        ],
[...]
}
<pre>
```
### **#3 - 17/07/2018 16:38 - Daniel Dehennin**

*- % réalisé changé de 0 à 100*

*- Restant à faire (heures) changé de 12.0 à 0.0*

## **#4 - 18/07/2018 10:59 - Daniel Dehennin**

*- Description mis à jour*

## **#5 - 18/07/2018 16:33 - Daniel Dehennin**

J'ai modifié la configuration pour faire une résolution inverse sur l'IP des clients

```
@@ -57,5 +55,23 @@
                                }
           \qquad \qquad         }
+        if [query][client][ip] {
+            dnstimeout {
                 reverse => {
+                    "[query][client][ip]" => "[query][client][host]" 
+ \qquad \qquad \}+                action => "replace" 
+                failed_cache_size => 10000
+                failed_cache_ttl => 86400
+                hit_cache_size => 10000
+                hit_cache_ttl => 86400
+ \times timeout => 0.1
          \longrightarrow \}+        }
+ if ! [query] [client] [host] {<br>+ mutate {
             mutate {
+                copy => { "[query][client][ip]" => "[query][client][host]" }
          \qquad \qquad \}+  }
  \qquad \qquad \} }
```
## **#6 - 19/07/2018 09:38 - Scrum Master**

*- Statut changé de En cours à Résolu*

*- Tâche parente changé de #24481 à #24475*

#### **#7 - 19/07/2018 09:38 - Scrum Master**

*- Tâche parente changé de #24475 à #24481*

# **#8 - 27/08/2018 09:55 - Daniel Dehennin**

*- Statut changé de Résolu à Fermé*